|                                                                                                 | RESEARCH & INNOVATION                                                                                        | (Help 💌                              |
|-------------------------------------------------------------------------------------------------|----------------------------------------------------------------------------------------------------|--------------------------------------|
| European<br>Commission                                                                          | Grant Management Services                                                                                    | A Generic DEVUSERCOORDINATOR         |
| MY PROJECT                                                                                      |                                                                                                    | Launch new interaction with the EU 🕂 |
| HORIZON 2020                                                                                    | Periodic Reporting<br>REP-161992-1 - period<br>23/02/2018 > 22/08/2019<br>23 Aug 2019                        | 22 Oct 2019<br>(3/60 days)           |
| Call: H2020-SCC-2015<br>Type of Action: CSA<br>Acronym: 161992 [GAP]                            | Draft                                                                                                    | Submitted Paid                       |
| [H2020_SCC] Automation tests<br>[ABAC: ABACBUDL]<br>Current Phase: Grant<br>Management          | E 📆 Financial Part AST [PIC 973276467] drafting                                                              | Lock for review                      |
| Number: 161992<br>Duration: 36 months<br>GA based on the: H2020<br>General MGA – Multi - 5.null | Periodic Report composition                                                                                  | Submit to EU                         |
| Start Date: 23 Aug 2019<br>Estimated Project Cost:<br>€819.00                                   | Process documents      Process communications                                                                |                                      |
| Requested EU Contribution:<br>€50.00<br>Contact: <u>Virginie BRAEKMAN</u>                       | Process history                                                                                              |                                      |
| Latest Legal Data                                                                               | Continuous Reporting<br>161992 - 161992 [GAP]<br>[H2020_SCC] Automation tests<br>[ABAC: ABACBUDL]<br>Started | O 1<br>Completed                     |
| Document Library                                                                                | Continuous reporting data                                                                                    | Completed                            |
| Communication Centre                                                                            | Process documents                                                                                            |                                      |
| H2020 ONLINE MANUAL                                                                             | Process history                                                                                              |                                      |
| (b) ноw то                                                                                      | Proposal Management & Grant<br>Preparation 01 Aug 2019                                                       |                                      |

### Messages are stored at two levels:

- 1. Process communications: at process level
- 2. Communication Centre: at project level (all process messages are also stored here together with all other project messages)

The messaging feature allows fast and easy communication between the consortium and the European Union (EU). Particularly during an ongoing **process**, messaging can be useful. These messages will be stored within the process. All messages are also stored at **project** level though, where they can be filtered and sorted according to your needs.

Everybody having a role in the project can see the messages, but only the Coordinator can add messages. The relevant EU officers will receive an e-mail when a new message is added.

#### How to access

The Grant Management Services will always initially display the Process List.

Click **Process communications** in the concerned process box to display all messages related to that process.

▲ Please note that in case that there are new messages their number will be now displayed on the right hand side of the "Process communications" box.

| - 🔍 | Process | communications                                  |                |             |
|-----|---------|-------------------------------------------------|----------------|-------------|
|     |         |                                                 |                | New message |
|     | Ő       | Coordinator<br>(DEVUSERCOORDINATOR,<br>Generic) | Message 3 test | 11:35       |
|     | õ       | Coordinator<br>(DEVUSERCOORDINATOR,<br>Generic) | Message 2 Test | 11:34       |
|     | Ö       | Coordinator<br>(DEVUSERCOORDINATOR,<br>Generic) | test GAP test  | 11:34       |

# How to add messages (only for the coordinator)

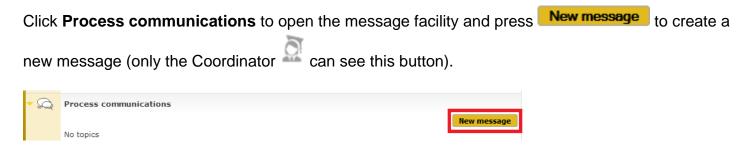

The message editor opens:

| Mess    | age edi |        |                                   |           |            |         |      |         |        |        |          |        |       |         |          |                    |                  |                  | ×          |
|---------|---------|--------|-----------------------------------|-----------|------------|---------|------|---------|--------|--------|----------|--------|-------|---------|----------|--------------------|------------------|------------------|------------|
|         |         |        |                                   |           |            |         |      |         |        |        |          |        |       |         |          |                    |                  |                  |            |
| ou clic | k "New  | messag | sage hei<br>ge″a dra<br>every tim | ıft is au | tomati     | cally s | aved | , givin | ig you | the po | ssibilit | y to ( | conti | nue dra | afting a | se note<br>t any t | e that<br>ime. I | t each<br>Please | time<br>do |
| ubject  |         |        |                                   |           |            |         |      |         |        |        |          |        |       |         |          |                    |                  |                  |            |
|         |         |        |                                   |           |            |         |      |         |        |        |          |        |       |         |          |                    |                  |                  |            |
| essage  |         |        |                                   |           |            |         | -    |         |        | 99     |          |        |       |         |          |                    |                  |                  |            |
| H1      | H2      | H3     | H4                                | H5        |            | 16      | Р    | pr      | e      | "      | _        |        |       |         |          |                    |                  |                  |            |
| В       | Ι       | U      | <del>\$</del>                     | =         | ) <b>=</b> | c       |      | ວ       | 0      | =      | 1        |        | =     | ■       | 2        | 9                  |                  |                  |            |
| <>      |         | ø      | •                                 |           | Words      | : 0     |      | Ren     | nainin | ig cha | acter    | s: 39  | 89    |         |          |                    |                  |                  |            |
|         |         |        |                                   |           |            |         |      |         |        |        |          |        |       |         |          |                    |                  |                  |            |
|         |         |        |                                   |           |            |         |      |         |        |        |          |        |       |         |          |                    |                  |                  |            |
| Upload  | d files | 1      |                                   |           |            |         |      |         |        |        |          |        |       |         |          |                    |                  |                  |            |

complete the subject complete the body

Please note that a rich text editor is available, allowing the users:

to create and format their text by using the bold, italic, underline, justify, indent, etc. buttons; to set different font names and sizes to set as style existing HTML elements

options to easily insert and format lists, tables, images, hyperlinks and form elements

Each time you click "New message", a draft is immediately created, giving you the possibility to continue drafting at any time. Please do not forget to save your changes every time. Just close the message if you want to keep it as a draft.upload files if needed (several attachments of different types can be uploaded):

click Upload files - all types of attachments can be uploaded (.pdf, .zip, .doc, .docx, .rtf, .csv, . xml, 7z, .gif, .jpg, .jpeg, .png, .odt). The maximum file size is: 50MB. click add new attachment and choose the file you want to upload

### to remove an attachment click the remove button

| H1<br>₿<br>� | H2<br>I  | U         |
|--------------|----------|-----------|
| <>>          | 1        | 9         |
|              |          |           |
|              |          |           |
|              |          |           |
|              |          |           |
|              |          |           |
|              |          |           |
|              |          |           |
|              |          |           |
|              |          |           |
|              |          |           |
|              |          |           |
|              |          |           |
|              |          |           |
|              |          |           |
|              |          |           |
|              |          |           |
|              |          |           |
|              |          |           |
|              |          |           |
|              |          |           |
|              |          |           |
| Add n        | new atta | ttachment |

once you finished editing your message, click Save

Please note that the system saves only one draft per process.

to continue editing your message, go to the **Process communications,** find the draft and click **Edit draft**. The message editor will open and you can continue drafting. Please do not forget to save your changes.

once you finished drafting and you want to send the message click Send.

The sent message can be found in the **Process communications** and **Communication Centre** boxes. For each sent message, the following information will be displayed:

the sender the subject the first words of the message if the message contains attachments when the message was sent (please hover-over the time/date for more information about when the message has been sent)

| E,   | Continuous Reporting<br>918712 - 918712 chmamat<br>[ABAC: ABACBUDL] | 01 Aug 2017                   | O4I                 |
|------|---------------------------------------------------------------------|-------------------------------|---------------------|
|      |                                                                     | Started                       | Completed           |
| E    | Continuous reporting data                                           |                               |                     |
| - 🗂  | Process documents                                                   |                               |                     |
|      | No documents.                                                       |                               |                     |
| - 💫  | Process communications                                              |                               |                     |
|      |                                                                     |                               | New message         |
|      | nbhataaa                                                            | Message 1 This is the content | <i>i</i> 14:54      |
| - Ho | Process history                                                     |                               | 02 Aug 2017 14:54:2 |
|      | EU launched the process                                             | on 01 Aug 2017 14:01          |                     |

The Project Officer (and his/her backup) are notified of the message via an e-mail.

How to add a reply (only for the coordinator)

In the Process communications box, click on the message/subject you would like to reply and after

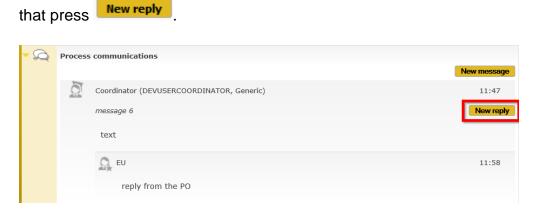

The message editor opens:

| ou clic                       | k "New | messag<br>ave it e | e‴a dra | ft is a | utomat | ically | saved | l, givin | ig you | the po | ossib | oility to | o conti | nue dra | l. Please<br>fting at | any tin | tnat e<br>ne. Ple | acn tim<br>ease do |
|-------------------------------|--------|--------------------|---------|---------|--------|--------|-------|----------|--------|--------|-------|-----------|---------|---------|-----------------------|---------|-------------------|--------------------|
| ubject<br>his is a<br>Nessage | test   |                    |         |         |        |        |       |          |        |        |       |           |         |         |                       |         |                   |                    |
| H1                            | H2     | H3                 | H4      | Н       | 5      | H6     | Ρ     | pr       | e      | 99     |       |           |         |         |                       |         |                   |                    |
| В                             | I      | U                  | ÷       | :=      | }≡     | C      | 2     | 5        | 0      |        |       | ±.        | =       | ≡       | 2                     | -       |                   |                    |
| >                             | 24     | 8                  | •       |         | Word   | s: 0   |       | Ren      | nainin | g cha  | ract  | ters: 3   | 3989    |         |                       |         |                   |                    |
|                               |        |                    |         |         |        |        |       |          |        |        |       |           |         |         |                       |         |                   |                    |
|                               |        |                    |         |         |        |        |       |          |        |        |       |           |         |         |                       |         |                   |                    |

Each time you click "New message", a draft is immediately created, giving you the possibility to continue drafting at any time. Please do not forget to save your changes every time. Just close the message if you want to keep it as a draft.complete the body

upload files if needed (several attachments of different types can be uploaded):

click Upload files - all types of attachments can be uploaded (.pdf, .zip, .doc, .docx, .rtf, .csv, . xml, 7z, .gif, .jpg, .jpeg, .png, .odt). The maximum file size is: 50MB. click add new attachment and choose the file you want to upload

### to remove an attachment click the remove button

| Message | <b>.</b> . |         |   |     |     |       |   |     |        |       |         |      |   |   |   |
|---------|------------|---------|---|-----|-----|-------|---|-----|--------|-------|---------|------|---|---|---|
| H1      | H2         | H3      | H | 4 H | 15  | H6    | Ρ | pre | 9      | 99    |         |      |   |   |   |
| В       | I          | U       | ÷ | :=  | j=  | C     | 2 | 5   | 0      |       | =       | =    | ≡ | E | 3 |
|         | -          | 8       |   |     | Wor | ds: 0 |   | Ren | nainin | g cha | acters: | 3989 |   |   |   |
|         |            |         |   |     |     |       |   |     |        |       |         |      |   |   |   |
| Add     | new atta   | schment |   |     |     |       |   |     |        |       |         |      |   |   |   |

Please note that the system saves only one draft per process.

to continue editing your message, go to the **Process communications**, find the message and click **Edit draft reply**. The message editor will open and you can continue drafting. Please do not forget to save your changes.

once you finished drafting and you want to send the message click Send.

The reply will be saved under the message, and the information displayed for the message will change as follows:

the subject line of the reply will be added to that of the message the reply time and date will be displayed instead of that of the message (please hover-over the time /date for more information about when the message has been sent)

| Ē,   | Continuous Reporting<br>918712 - 918712 chmamat<br>[ABAC: ABACBUDL] | 01 Aug 2017       | O (I<br>Completed    |
|------|---------------------------------------------------------------------|-------------------|----------------------|
| Ē    | Continuous reporting data                                           | 3                 |                      |
| - 🗂  | Process documents                                                   |                   |                      |
|      | No documents.                                                       |                   |                      |
| - 🔍  | Process communications                                              |                   |                      |
|      |                                                                     |                   | New message          |
|      | nbhataaa                                                            | Message 1 Reply 1 | 16:09                |
| ) Hu | Process history                                                     |                   | 02 Aug 2017 16:09:52 |

#### How to access

The Grant Management Services will always initially display the Process List.

Click **Communication Centre** to view all project messages (processes specific messages as well as other project related messages).

## How to filter messages

The page lists all informal messages exchanged between beneficiaries and the EU. By default, all project messages are displayed in the page (sent/received messages, drafts, replies).

| 3. A.                                                                                            | RE       | SEARCH & INN                                                | OVATION                                    | Help 🔻                    |
|--------------------------------------------------------------------------------------------------|----------|-------------------------------------------------------------|--------------------------------------------|---------------------------|
| European<br>Commission                                                                           | Gra      | nt Management Se                                            | ervices                                    | Seneric DEVUSERCOORDINATO |
| MY PROJECT                                                                                       | Comn     | nunication Centre                                           |                                            |                           |
| ) HORIZON 2020                                                                                   | This pa  | age lists all the informal mess                             | ages between beneficiaries and the EU.     |                           |
| Call: H2020-SCC-2015                                                                             | Please   | e make a selection from the                                 | e drop-down menu to be able to create a me | ssage.                    |
| Type of Action: CSA<br>Acronym: 161992 [GAP]<br>[H2020_SCC] Automation tests<br>[ABAC: ABACBUDL] | All mess | ages V                                                      | Search                                     |                           |
| Current Phase: Grant<br>Management                                                               | ð        | Coordinator<br>(DEVUSERCOORDINATOR,                         | message 6 reply from the PO                | 11:58                     |
| Number: 161992<br>Duration: 36 months                                                            | õ        | Generic)<br>Coordinator<br>(DEVUSERCOORDINATOR,             | message 5 test                             | 11:41                     |
| GA based on the: H2020<br>General MGA — Multi - 5.null                                           | õ        | Generic)<br>Coordinator<br>(DEVUSERCOORDINATOR,             | message 4 test                             | 11:40                     |
| Start Date: 23 Aug 2019                                                                          | ð        | Generic)<br>Coordinator<br>(DEVUSERCOORDINATOR,             | Message 3 test                             | 11:35                     |
| Estimated Project Cost:<br>€819.00<br>Requested EU Contribution:                                 | ð        | Generic)<br>Coordinator<br>(DEVUSERCOORDINATOR,<br>Generic) | Message 2 Test                             | 11:34                     |
| €50.00<br>Contact: <u>Virginie BRAEKMAN</u>                                                      | 0        | Coordinator<br>(DEVUSERCOORDINATOR,<br>Generic)             | test GAP test                              | 11:34                     |
| Latest Legal Data                                                                                |          |                                                             |                                            |                           |
| Active Processes                                                                                 |          |                                                             |                                            |                           |
| Document Library                                                                                 |          |                                                             |                                            |                           |
| Communication Centre                                                                             |          |                                                             |                                            |                           |
| Archived Processes                                                                               |          |                                                             |                                            |                           |

All messages and their replies can now be filtered by process and/or keyword (in the subject line and body).

To filter messages by keywords in the subject line and body, please type the term you are looking for in the **Search** box.

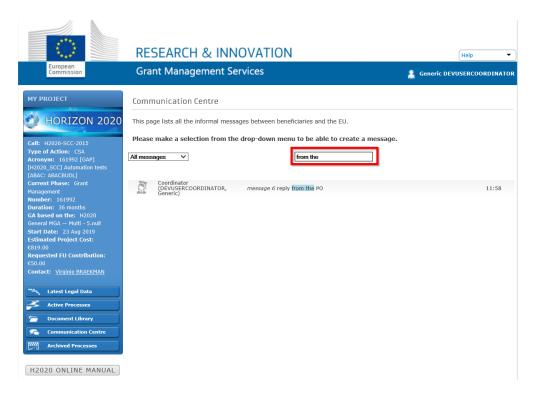

You can also filter messages by process using the drop-down list on the left-hand side of the page. Click the list and choose the process you are interested in. Only the messages related to that particular process (whether in draft or finalised) will be displayed.

|                                                                                                    | RESEARCH & INNOVATION                                                                                                    |               | (Help 🔻         |
|----------------------------------------------------------------------------------------------------|----------------------------------------------------------------------------------------------------|---------------|-----------------|
| European<br>Commission                                                                                                    | Grant Management Services                                                                                                    | 🔒 Generic DEV | JSERCOORDINATOR |
| MY PROJECT<br>HORIZON 2020<br>Call: H2020-SCC-2015<br>Type of Action: CSA<br>Acronym: 161992 [GAP]<br>[H2020_SCC-2015<br>Type of Action: CSA<br>Acronym: 161992 [GAP]<br>[H2020_SCC-2015<br>Type of Action: CSA<br>Acronym: 161992<br>[Acronym: 161992<br>Duration: 36 months<br>GA based on the: H2020<br>General MGA – Nutl - Srull<br>Start Date: 23 Aug 2019<br>Estimated Project Cost:<br>E819.00<br>Requested EU Contribution:<br>CS0.00<br>Contact: Virginie BRAEKMAN<br>Communication Centre<br>Communication Centre<br>Communication Cent | Communication Centre This page lists all the informal messages between beneficiaries and the EU. Please make a selection from the drop-down menu to be able to create a messages |               | 11:58           |

### How to add process messages

If a process is chosen from the drop-down list, all process communication (create, draft and send a message or a reply) can be also done from here (please see the **Process communications** for more information about how to do all these actions).

### How to add project messages

To create, draft or send a project message/reply (that is not process-specific) you should choose **Project messages** from the drop-down list.

|                                                                                                    | RESEARCH & INNOVATION                                                                                                    |                | (Help 🔻         |
|----------------------------------------------------------------------------------------------------|----------------------------------------------------------------------------------------------------|----------------|-----------------|
| European<br>Commission                                                                                                    | Grant Management Services                                                                                                    | 🤱 Generic DEVU | ISERCOORDINATOR |
| MY PROJECT<br>HORIZON 2020<br>Call: H2020-SCC-2015<br>Type of Action: CSA<br>Acronym: L61992 (GAP)<br>(H2020_SCC) Automation tests<br>(RABAC: BARCRUD.]<br>Current Phase: Grant<br>Management<br>Number: 161992<br>Duration: 36 months<br>GA based on the: H2020<br>General MGA – Multi - S.null<br>Start Date: 23 Aug 2019<br>Estimated Project Cost:<br>CB19.00<br>Requested EU Contribution:<br>CS0.00<br>Contact: Virginie BRAEKMAN<br>Latest Legal Data<br>Active Processes<br>Document Library<br>Communication Centre<br>Communication Centre | Communication Centre This page lists all the informal messages between beneficiaries and the EU. Please make a selection from the drop-down menu to be able to create a message.  Inter-161982 Inter-161982 Inter-16198 Inter-16198 Inter-16198 Inter-16198 Inter-16198 Inter-16198 Inter-16198 Inter-16198 Inter-16198 Inter-16198 Inter-16198 Inter-16198 Inter-16198 Inter-16198 Inter-1619 Inter-16198 Inter-16198 Inter-1619 Inter-1619 Inter-16198 Inter-1619 Inter-16198 Inter-1619 Inter-1619 Inter-161 Inter-1619 Inter-1619 Inter-1619 Inter-1619 Inter-1619 Inter-1619 Inter-1619 Inter-1619 Inter-1619 Inter-1619 Inter-1619 Inter-1619 Inter-1619 Inter-1619 Inter-1619 Inter-1619 Inter-1619 Inter-1619 Inter-1619 Inter-1619 Inter-1619 Inter-1619 Inter-1619 Inter-161 Inter-1619 Inter-1619 Inter-161 Inter-1619 Inter-161 Inter-1619 Inter-1619 Inter-161 Inter-161 Inter-161 Inter-161 Inter-161 Inter-161 Inter-161 Inter-161 Inter-161 Inter-161 Inter-161 Inter-161 Inter-161 Inter-161 Inter-161 Inter-161 Inter-161 Inte |                | 11:58           |

The messaging feature for project messages is the same as for process messages (for more information, please see the **Process communications** section of this page).

| ☆ 4. How to access your messages |  |  |  |  |
|----------------------------------|--|--|--|--|
|----------------------------------|--|--|--|--|